# OSSLT Assembly 2023-2024

November 2, 2023

# Hello!

I am Mrs. Wonnacott Vice-Principal @ MMHS

## What is the OSSLT?

The Ontario Secondary School Literacy Test (OSSLT) measures whether students are meeting the standard for literacy across all subjects up to the end of Grade 9.

All students who want to graduate with an OSSD must complete a literacy requirement.

#### This can be done in <u>TWO</u> ways:

- By being successful on the OSSLT
- Completing the Ontario Literacy Course (OLC); you can take the OLC without attempting the test

## What if I am "unsuccessful"?

- 1. Rewrite in the spring
  - a. Consider taking the After School Literacy course in the spring to help prepare for the OSSLT again
- 2. For students who need a lot more support, OLC may be offered

### How do I know if I'm writing?

You will receive one of the following letters:

- DEFERRAL Will write in the Spring
- OSSLT Participation Letter Writing in November
  - Includes dates, time and location
- OSSLT Participation/Accommodation Letter Writing in November
  - Includes dates, time, location and accommodations

#### What if I'm not sure?

See Ms. Wonnacott in the Main Office

## The Ontario Secondary School Literacy Test (OSSLT)

Date: Thursday, November 9 - Thursday, November 23

**Arrive early** and be ready to start!

All students writing who:

- Have a Grade 10, period 3 class will write in period 3 at 11:35 am
  - November 9&10, 13&14, 20&21, 22&23
- Are NOT in a period 3, grade 10 class will write in the library at 8:50 am on November 22&23

You will be notified where and which dates you are writing the OSSLT

## November 9 - 23 OSSLT - Schedule Students in Period 3, Grade 10 Classes

|                            | DAY 1 (SESSION A)                                                                                                 | DAY 2 (SESSION B)                                              |
|----------------------------|----------------------------------------------------------------------------------------------------|----------------------------------------------------------------|
| Period 3<br>(11:35-12:50)  | Go to your OSSLT location  • Location will be shared by period 3 teacher and on your OSSLT letter Write Session A | Go to your OSSLT location<br>Write Session B                   |
| Period 4<br>(12:55 - 2:10) | Proceed to room Library if extra time is needed  Bring a snack                                                    | Proceed to room Library if extra time is needed  Bring a snack |

# November 22 - 23 OSSLT - Schedule Grades 10/11/12 not in period 3, Grade 10 classes

|                           | DAY 1 (SESSION A)                                                                                  | DAY 2 (SESSION B)                             |
|---------------------------|----------------------------------------------------------------------------------------------------|-----------------------------------------------|
| Period 1<br>(8:50-10:10)  | Go to the Library  • Location will be shared by teachers and on your OSSLT letter  Write Session A | Go to the Library<br>Write Session B          |
| Period 2<br>(10:15-11:30) | Remain in the Library if extra time is needed                                                      | Remain in the Library if extra time is needed |

## The OSSLT - BIG IDEAS

- OSSLT is a computer-based assessment
- 2 sessions:
  - Session A approximately 65 minutes
  - Session B approximately 75 minutes
- All students are entitled to use extra time as needed
- There are many built-in accommodations on the online platform

# OSSLT Online Format

## **Student Labels**

| Student Name                   | Henry Liang             |
|--------------------------------|-------------------------|
| Grouping                       | Saini (CHC2D1-5)        |
| Access Code                    | Access Code: V9L6-R5H2  |
| OEN (Ontario Education Number) | OEN: 123456789          |
| EQAO Login                     | <br>www.eqao.com/login/ |

 Students will receive their label from the supervising teacher on the morning of the test.

## If you are using a Chromebook - KIOSK Mode

- All YRDSB devices in the building should be equipped with KIOSK/SEB mode in preparation for the OSSLT. KIOSK/SEB prevents students from accessing any other websites while they write the OSSLT.
- Students may access KIOSK (Chromebook) prior to starting the OSSLT

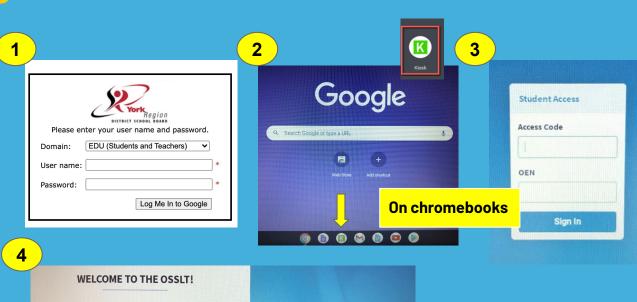

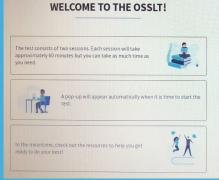

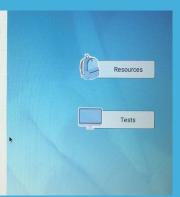

## If you are using a desktop computer - SEB Mode

1

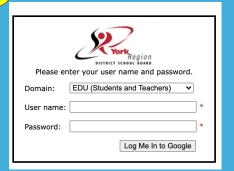

4

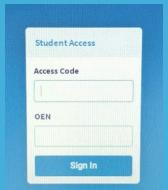

WELCOME TO THE OSSLT!

The test consists of two sessions. Each session will take approximately 60 minutes but you can take as much time as you need.

Apop-up will appear automatically when it is time to start the test.

In the meantime, check out the resources to help you get ready to do your best!

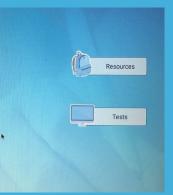

On desktops, students access the secure browser by clicking on "YR-OSSLT" - if you are prompted for a code, enter 6768

## PLAN B: Login to the OSSLT through EQAO!

- All students will log into the OSSLT through the EQAO login page www.eqao.com/login/
- Choose the "STUDENTS" login and enter using the Access Code provided and your OEN

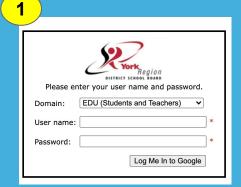

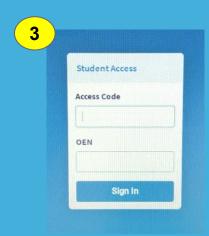

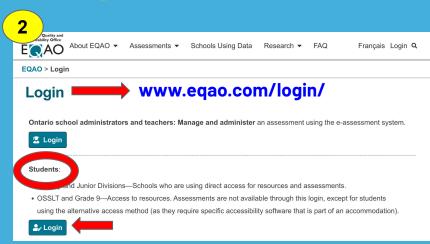

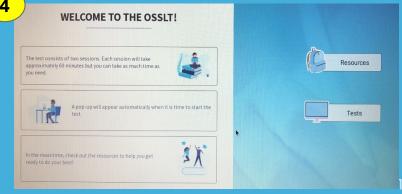

## **Test Day Procedures**

- 1. Find a seat at a computer/ chromebook and turn it on:
  - Desktops: Turn on and click on the YR-OSSLT icon and password is 6768.
  - o Chromebooks: Click on K (Kiosk).
- 2. Login using your OEN Number (on the label provided) and the access code on the board once test kiosk loads.
- 3. Teacher will read the script.
- 4. Begin Session A after the script is read to you.
- 5. Read instructions and follow the session instructions very carefully.
- 6. Do not press "submit" until you've completed all the sections/questions do not rush.

## **OSSLT - MINDS ON ACTIVITY**

#### **MINDS-ON ACTIVITY**

"You must be the change you wish to see in the world."

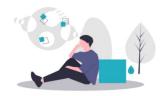

Think about how this quotation relates to you, your community and your world.

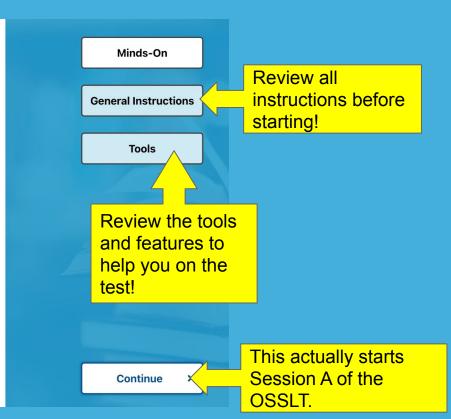

## OSSLT at a glance...

Check out the OSSLT Practice Test on EQAO!

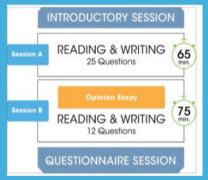

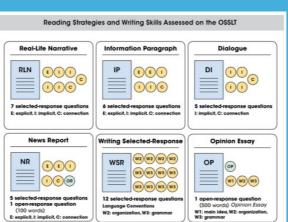

#### **SESSIONS A & B**

#### **READING** - Four different types of reading selections:

- Real-life narrative
- Information paragraph
- News report
- Dialogue
- 24 selected-response reading questions
- 1 open-response question

#### **WRITING SELECTED-RESPONSE (WSR)**

• 12 selected-response writing questions

#### **OPINION ESSAY (OP)**

 1 open-response question composed of a series of paragraphs supporting an opinion

## **Types of Questions**

#### **Selected-Response Questions**

In what way is kettlebells similar to weight lifting?

in the number of lifts

in the type of weights used

in the importance of strength

in the length of the competition

What does the dash in paragraph 5 introduce?

a change of topic

a list of examples

three unrelated ideas

a long pause in the conversation

#### **Open-Response Questions**

- Does Homework improve learning?
- What makes kettlebells a challenging sport?

## **Types of OSSLT Multiple-Choice Questions**

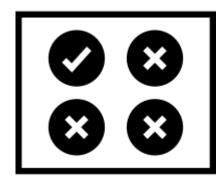

Selecting the Best Answer

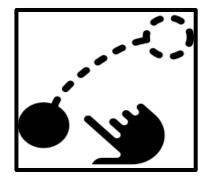

**Drag and Drop** 

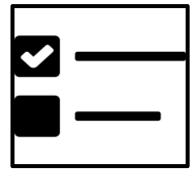

**Checkboxes** 

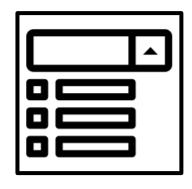

**Drop-down** 

## What does the Online OSSLT look like?

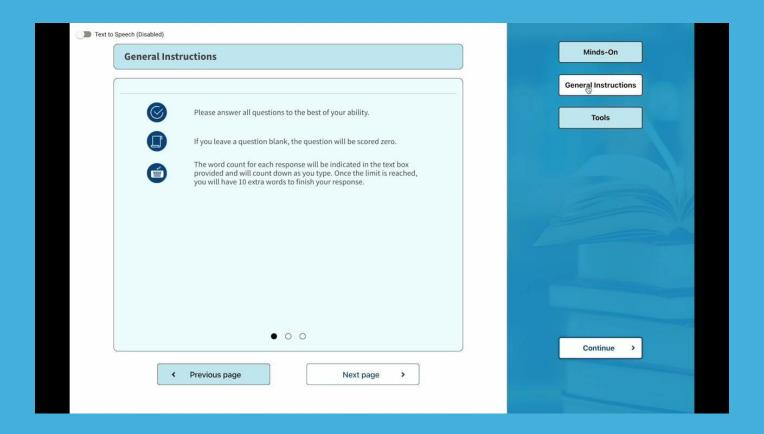

#### Zoom in and zoom out

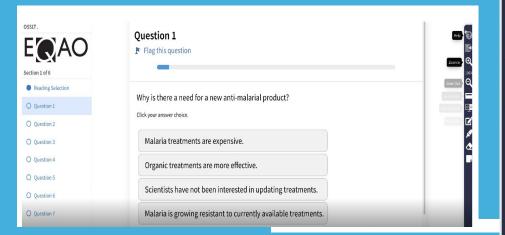

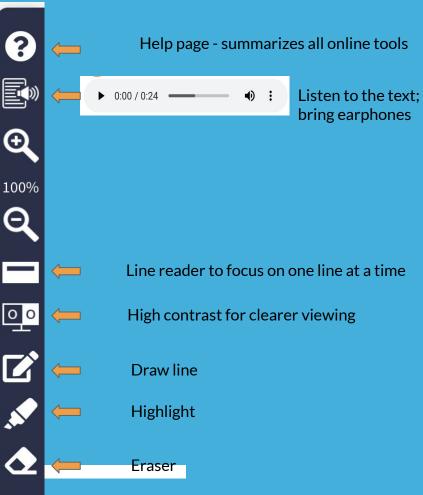

## **OSSLT Support & Tips**

## BEFORE the OSSLT, please DISABLE all online writing assistance applications on your profile.

1. GO TO THE SETTING - TOP RIGHT (3 DOTS)

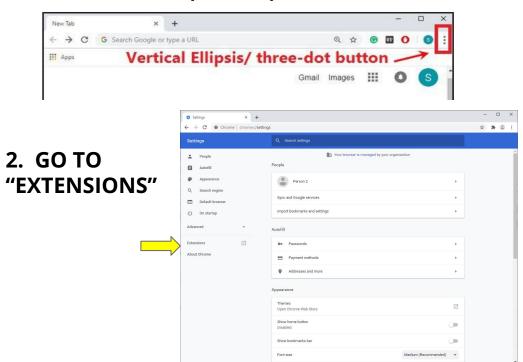

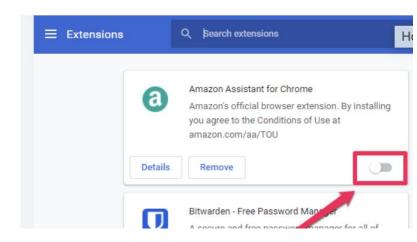

3. TOGGLE OFF any Online Writing Assistance extensions.

## DISABLE "spell check" in your chromebook settings.

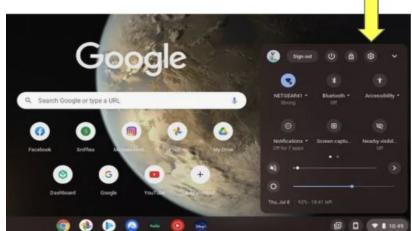

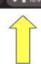

- Click on the Time/Battery and select the Settings gear
- 2. In Settings, search "SPELL CHECK"

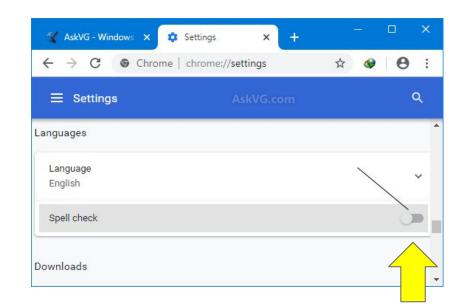

3. Turn off SPELL CHECK in chromebook settings

## On the day of the OSSLT, please **BRING**.....

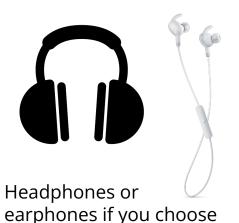

to listen to the readings.

Pencil or pen to write rough notes on paper if you choose.

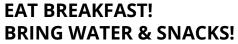

Bring water to stay hydrated.

If you expect to use extra time, please bring a snack with you.

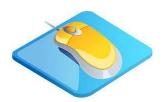

You are allowed to bring your own mouse & mouse pad to plug into the computer - we do not have any to loan out.

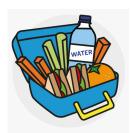

# On the days of the OSSLT, **DO NOT** bring and **DO NOT** use

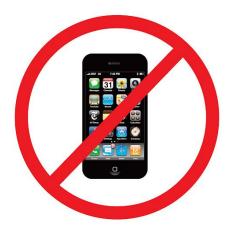

Cell phones

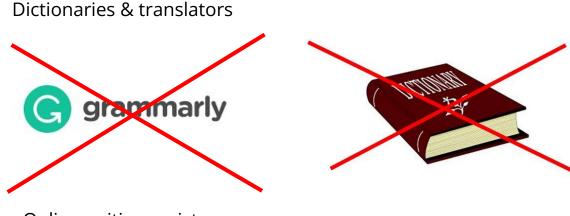

Online writing assistance

## **General Tips**

- Manage your time
- Complete all tasks. Do not leave anything blank.
- Use the Flag this question tool to help you return to unanswered questions.
- Use rough notes space to brainstorm your points OR ask for paper from your teacher.

## Please remember...

- The teacher cannot answer any questions, clarify words, or explain what a question is asking you to do.
- Issues and incidents that might impact your test will be recorded and reported to EQAO (i.e. using cell phone).

## If you finish early...

- Check your answers
- Click submit when you are completely finished.

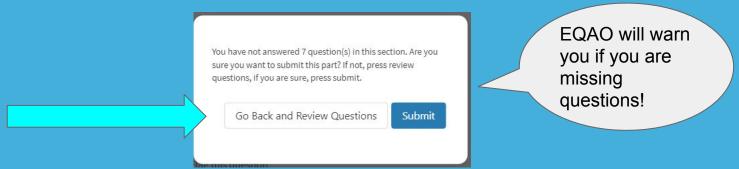

Do not speak to or communicate with your neighbours

You will <u>not</u> be dismissed before the end of the period.

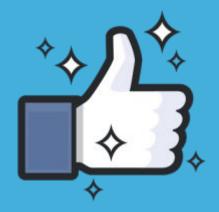

## **GOOD LUCK KNIGHTS!**